# IBM Business Process Manager Advanced - Process Server

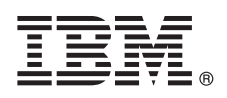

### **Versio 8.0.1**

## **Pikaopas**

*IBM Business Process Manager Advanced -ohjelman Process Server -palvelinosan asennuksen ja määrityksen aloitus*

**Kieliversiot:** Pikaopas on saatavana muunkielisenä Pikaopas-CD-levyssä olevissa PDF-tiedostoissa.

#### **Tuotteen yleiskuvaus**

IBM Business Process Manager (BPM) on monipuolinen ja helppokäyttöinen liiketoimintaprosessien hallintaympäristö, jossa voit hallita liiketoimintaprosesseja visuaalisesti. Se sisältää työkaluja ja ajonaikaisia ympäristöjä, joiden avulla yrityskäyttäjät voivat suunnitella, ajaa, valvoa sekä optimoida prosesseja ja tehostaa näin liiketoimintaprosesseja.

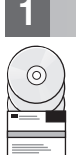

#### **1 vaihe 1: Saatavat ohjelmat, ohjeet ja julkaisut**

Jos latasit tuotteen Passport Advantage -sivustosta, noudata ladatun asiakirjan ohjeita: <http://www.ibm.com/support/docview.wss?uid=swg24033076>

Tämä ohjelmatarjous sisältää seuraavat osat:

- Pikaopas-CD-levy
- v IBM BPM Advanced -ohjelman Process Server -palvelin 8.0.1, mukaan lukien IBM Installation Manager 1.6, IBM WebSphere Application Server 8.0.0.5 ja IBM DB2 Express Edition 9.7 FP4 (vain Microsoft Windows ja Linux Intel)
- v IBM WebSphere Application Server Network Deployment 8.0 -ohjelmiston lisäosat, kuten IBM HTTP Server, IBM DMZ Secure Proxy Server ja IBM WebSphere Edge Components
- IBM DB2 Enterprise Server Edition 10.1
- IBM Tivoli Directory Server 6.3
- IBM Rational Application Developer for WebSphere Software 8.0.3.

Jotkin näistä osista ovat valinnaisia. Täydellinen luettelo käyttöympäristöösi saatavana olevista osista on tuotepaketin tiedoissa IBM:n BPM Information Center -sivustossa osoitteessa [http://pic.dhe.ibm.com/infocenter/dmndhelp/v8r0m1/](http://pic.dhe.ibm.com/infocenter/dmndhelp/v8r0m1/index.jsp) [index.jsp.](http://pic.dhe.ibm.com/infocenter/dmndhelp/v8r0m1/index.jsp)

Täydelliset ohjeet, mukaan lukien asennusohjeet, ovat IBM:n BPM-kirjastossa osoitteessa [http://www.ibm.com/software/](http://www.ibm.com/software/integration/business-process-manager/library/documentation) [integration/business-process-manager/library/documentation.](http://www.ibm.com/software/integration/business-process-manager/library/documentation)

#### **2 vaihe 2: Laitteiston ja järjestelmän kokoonpanon selvitys**

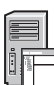

IBM BPM -ohjelmaa voi käyttää monissa eri kokoonpanoissa. Lisätietoja on Information Center -sivuston osassa *Planning for IBM Business Process Manager*. Tarkista tuotteen käyttöoikeussopimuksesta, että sinulla on riittävät käyttöoikeudet topologian tukemiseen ja että ymmärrät kaikkien tuotteen sisältämien ohjelmiston osien käyttörajoitukset.

Järjestelmävaatimukset ovat osoitteessa [http://www.ibm.com/support/docview.wss?uid=swg27023005.](http://www.ibm.com/support/docview.wss?uid=swg27023005)

#### **3 vaihe 3: IBM Business Process Manager Advanced -ohjelman Process Server -osan asennus**

Voit luoda IBM Process Server -palvelimen profiilin DB2 Express -tietokannan avulla tekemällä seuraavat asennustoimet:

- 1. Aloita launchpad-tiedosto DVD-tietolevystä tai sijainnista, johon purit sähköisen näköistiedoston. Valitse aloitusikkunan vaihtoehto **Using the typical installer**.
- 2. Tarkista seuraavan näytön tiedot, kuten asennuspolku, ja napsauta **Next**-painiketta.
- 3. Valitse sisäisen DB2 Express -tietokannan (Embedded DB2 Express database) asennus. Jos DB2 on jo asennettuna järjestelmään, ohjelma kehottaa asentamaan ohjelman käyttämällä aiemmin asennettua tietokantaa. Napsauta **Next**painiketta.
- 4. Lue ja hyväksy käyttöoikeussopimus ja aloita sitten asennus valitsemalla **Install Software** -vaihtoehto. Voit tarkastella ja tulostaa asennukseen liittyviä tietoja samalla, kun ohjelma asentuu.
- 5. Kun asennus on valmis, avaa Alkutoimet-konsoli.

Jos haluat tehdä mukautetun asennuksen, valitse aloitusikkunan vaihtoehto **Using the custom installer**. IBM Installation Manager -asennusohjelman ajo alkaa.

Asennuksen vaiheet on kuvattu yksityiskohtaisesti Information Center -sivuston kohdassa *Installing IBM Business Process Manager Advanced: Process Server*.

#### **Lisätietoja**

**?** Seuraavien linkkien avulla pääset käyttämään lisää teknisiä resursseja:

- v IBM Education Assistant:<http://publib.boulder.ibm.com/infocenter/ieduasst/v1r1m0/>
- v WebSphere Application Server -palvelimen käyttöohjeet: [http://publib.boulder.ibm.com/infocenter/wasinfo/v8r0/](http://publib.boulder.ibm.com/infocenter/wasinfo/v8r0/index.jsp) [index.jsp](http://publib.boulder.ibm.com/infocenter/wasinfo/v8r0/index.jsp)
- v Tukitietoja: [http://www.ibm.com/support/entry/portal/Overview/Software/WebSphere/](http://www.ibm.com/support/entry/portal/Overview/Software/WebSphere/IBM_Business_Process_Manager_Advanced) [IBM\\_Business\\_Process\\_Manager\\_Advanced](http://www.ibm.com/support/entry/portal/Overview/Software/WebSphere/IBM_Business_Process_Manager_Advanced)

IBM Business Process Manager, versio 8.0.1 Lisensoitua aineistoa - IBM:n omaisuutta. © Copyright IBM Corp. 2000, 2012. U.S. Government Users Restricted Rights - Use, duplication or disclosure restricted by GSA ADP Schedule Contract with IBM Corp.

IBM, IBM-logo, ibm.com, DB2, Express, Passport Advantage, Rational, Tivoli ja WebSphere ovat International Business Machines Corporationin tavaramerkkejä tai rekisteröityjä tavaramerkkejä Yhdysvalloissa ja muissa maissa. M

Intel on Intel Corporationin ja sen tytäryhtiöiden rekisteröity tavaramerkki Yhdysvalloissa ja muissa maissa. Linux on Linus Torvaldsin rekisteröity tavaramerkki Yhdysvalloissa ja muissa maissa. Microsoft ja Windows ovat M Corporationin tavaramerkkejä Yhdysvalloissa ja muissa maissa.

Osanumero: CF3L7ML

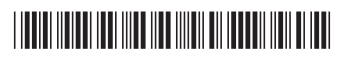